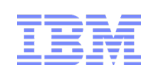

# IBMLink Replacement of ETR with IBM Service Request (SR)

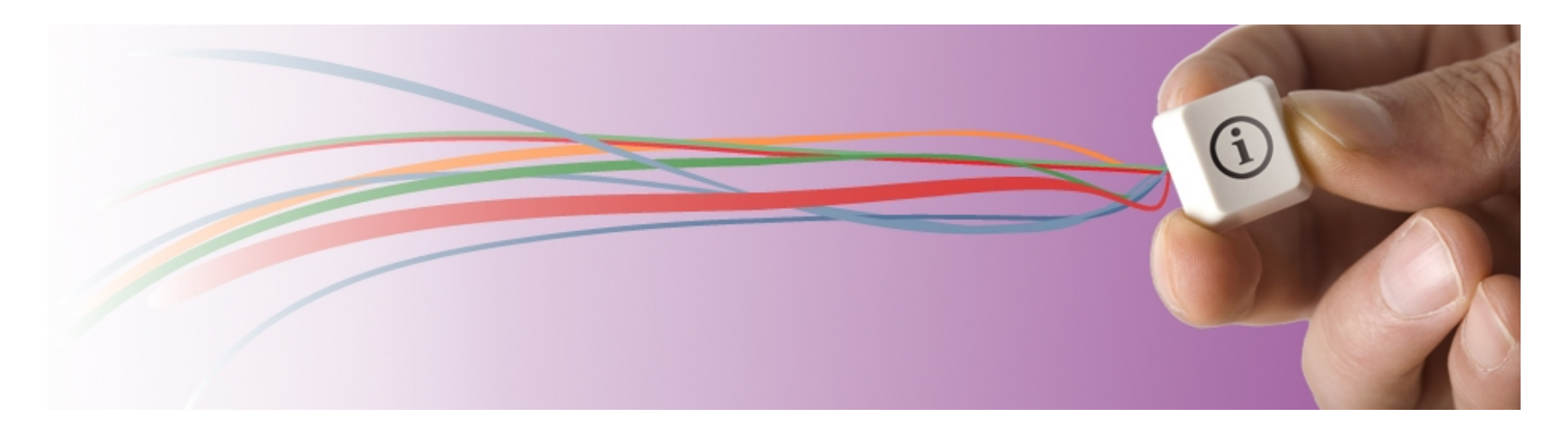

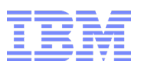

#### Agenda

- **IBM Electronic Support Overview**
- **IBM Web Problem Reporting Strategy**
- **IBM Web Problem Reporting Landscape**
- IBM Service Request (SR) Key Features
- **IBM Service Request (SR) Walk-Through**
- Key ETR Migration Concerns
- Live Demonstration and Q&A
- Further Information

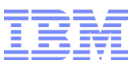

#### IBM Electronic Support Overview

- Over 28M visits per year
- 100% availability requirement
- Worldwide, 9 languages
- Covers all IBM products

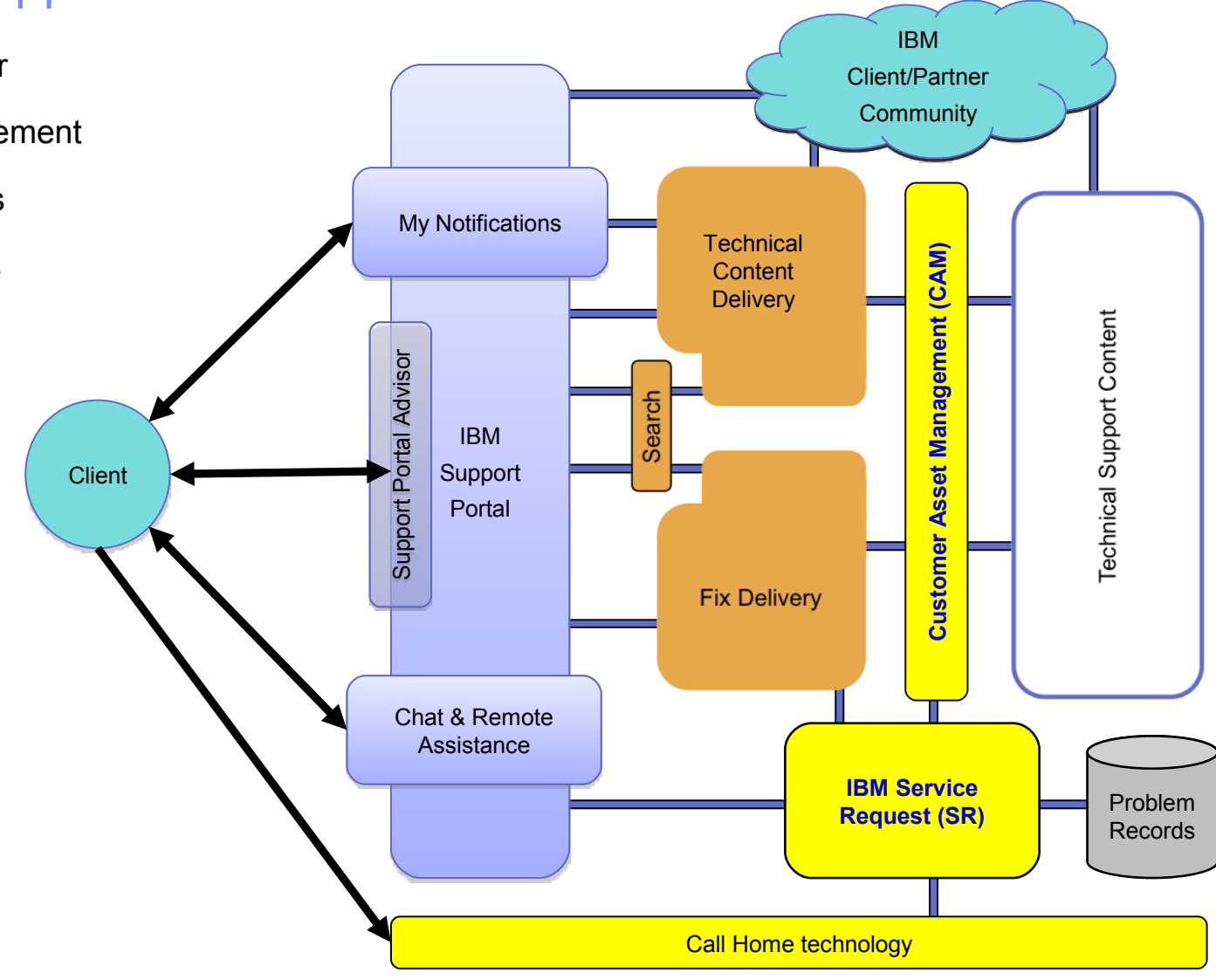

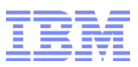

#### IBM Web Problem Reporting Strategy

- IBM has embarked upon an initiative to dramatically improve our problem reporting infrastructure
- In the web space, our goal is to provide a single service request management application that supports all of our customers through all of our lines of business
- Customer Value Objectives
	- –Eliminate customer confusion over which web application to use
	- –Combine best of breed use cases to improve ease-of-use
	- –Increase satisfaction

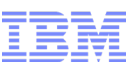

#### IBM Web Problem Reporting Landscape (circa 2007)

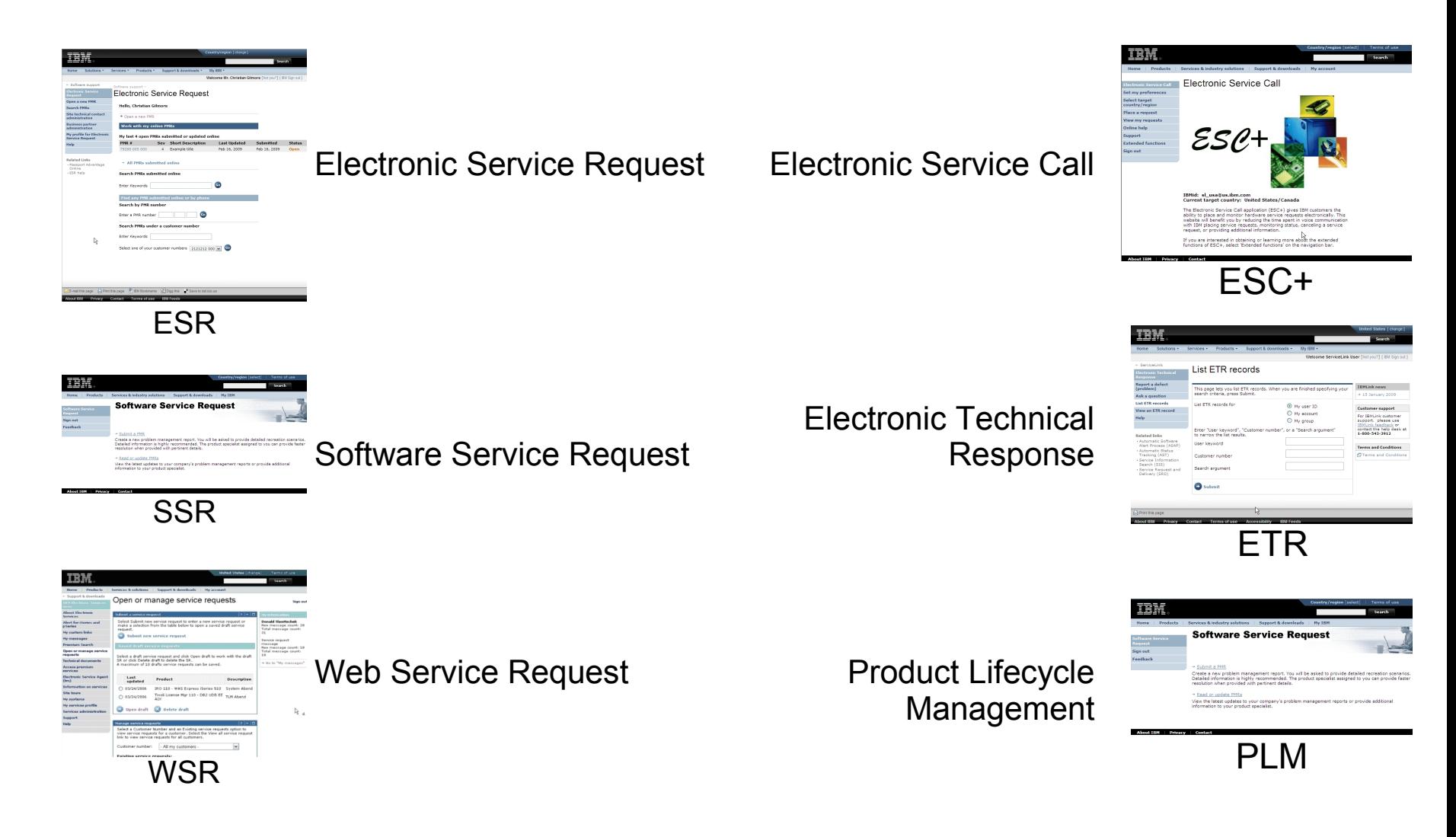

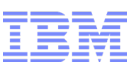

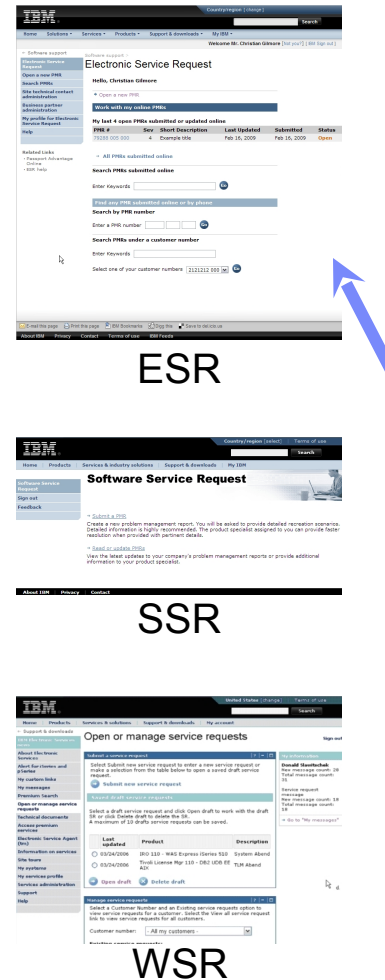

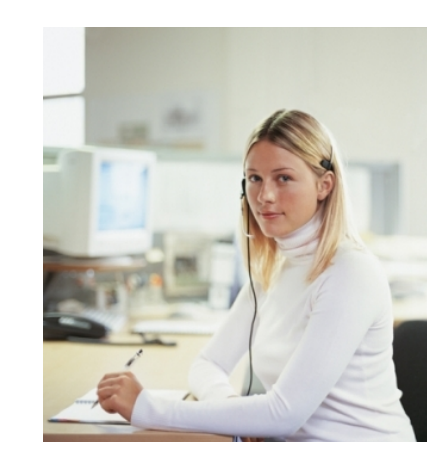

I have a problem with WebSphere. Where do I go for online support?

If I purchased as a stand-alone product, I use ESR.

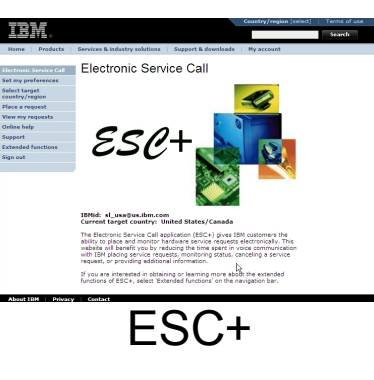

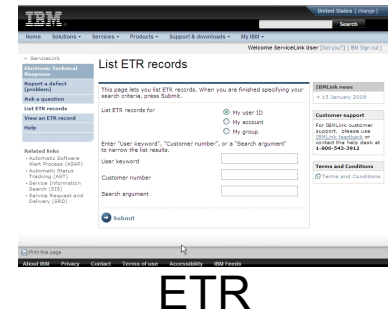

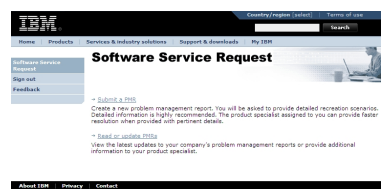

PLM

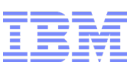

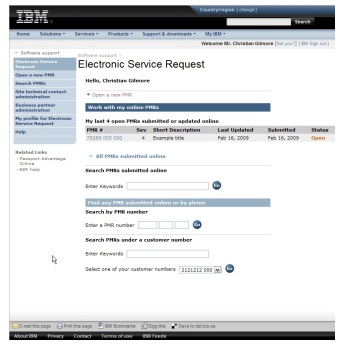

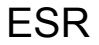

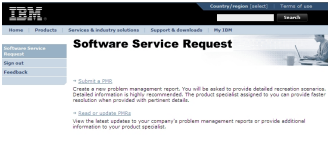

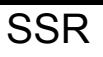

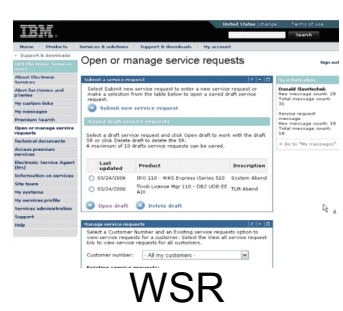

If I purchased bundled with System p, I use SSR.

I have a problem with WebSphere.

Where do I go for online support?

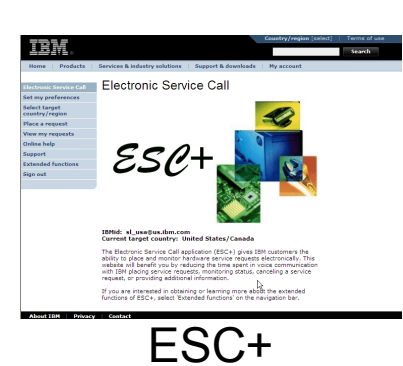

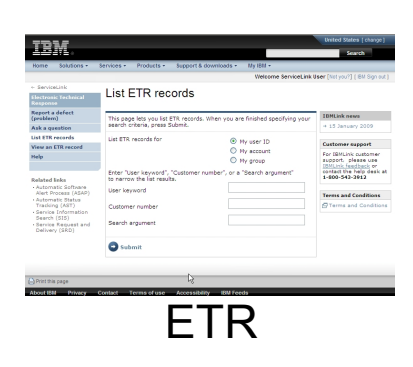

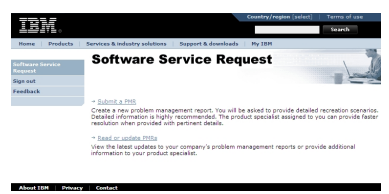

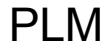

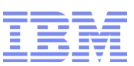

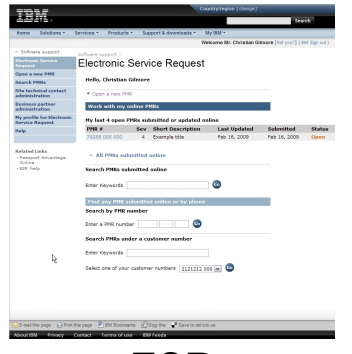

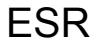

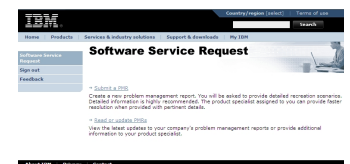

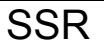

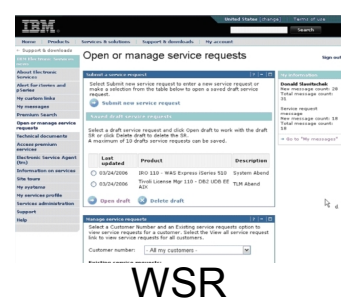

If I purchased bundled with System z, I use ETR.

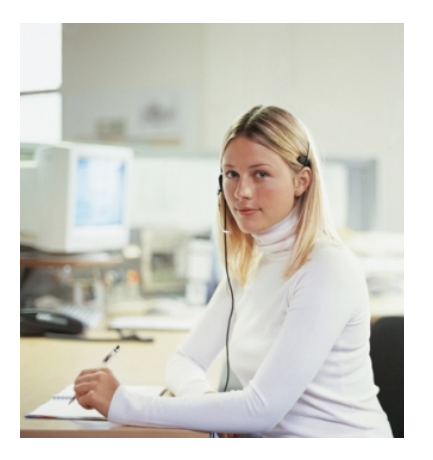

I have a problem with WebSphere.

Where do I go for online support?

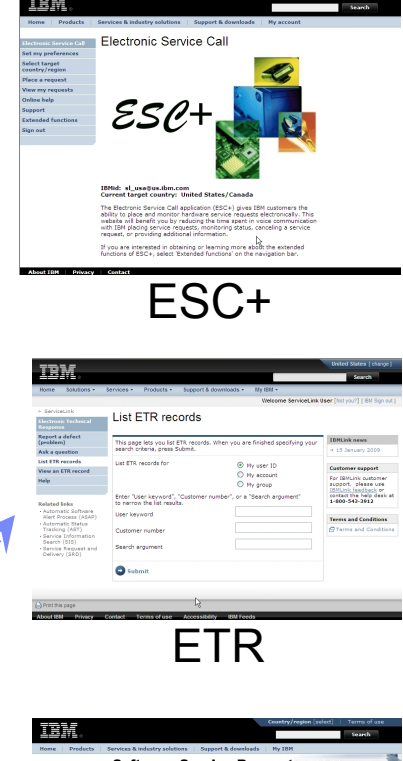

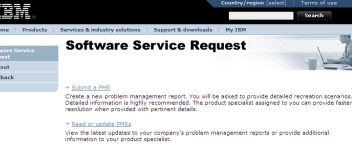

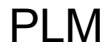

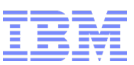

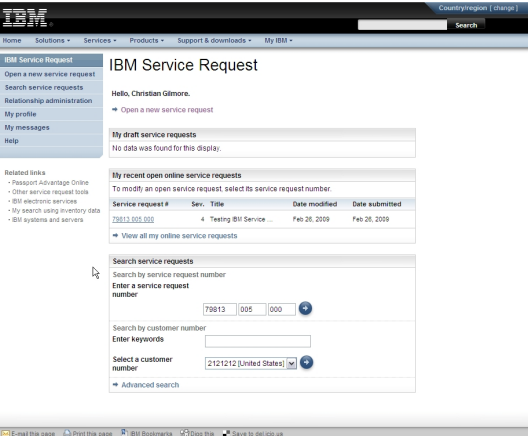

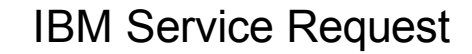

#### With SR Release 1 in 2009, tool choice simplification began.

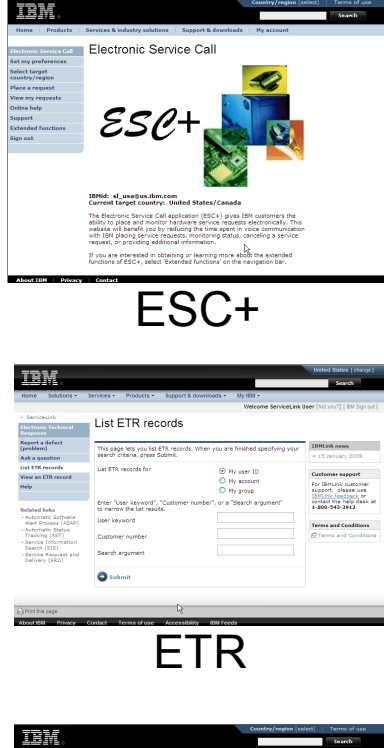

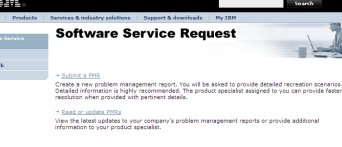

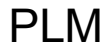

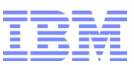

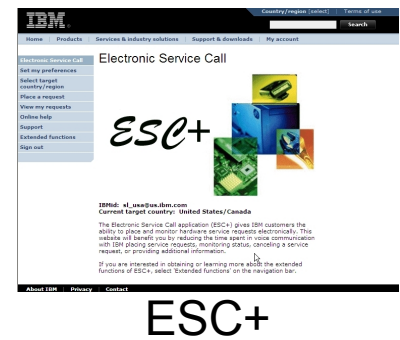

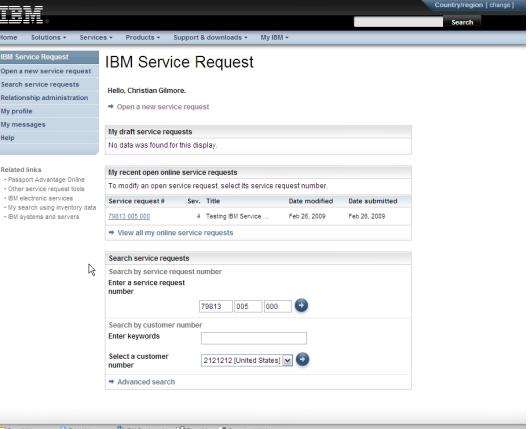

IBM Service Request

#### With SR Release 2 in 2011, tool choice simplification continues.

10 Session 9520 - IBMLink Replacement of ETR with IBM Service Request (SR) © 2011 IBM Corporation

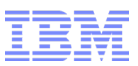

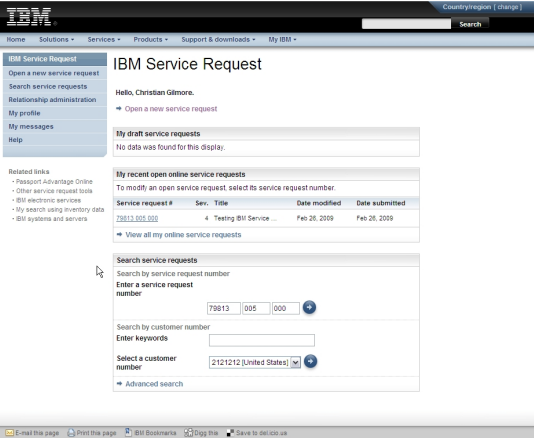

IBM Service Request

With SR Release 3 in 2013, tool choice simplification completes.

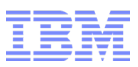

#### IBM Service Request (SR) Key Features

- File uploads The ability to attach multiple files to the service request inline
- View/manage all service requests Service requests can be managed regardless of channel of input or of open/closed status; service requests archived up to one year are also available
- Business partner integration Collaborate on service requests with your IBM-authorized business partners
- Language options Support for multiple languages based upon browser setting
- Personalization options Many functions can now be personalized
- Continuous availability Hosted in three centers, each with internal redundancy, operating at 150% capacity

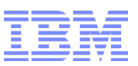

#### IBM Service Request (SR) Walk-Through

- Sign On & Home page
- Reporting a problem
- Searching for and updating service requests with SR
- Managing service request ownership with SR

#### Sign On with SR

- Access ETR via [www.ibm.com/ibmlink](http://www.ibm.com/ibmlink)
- Once signed on, the ServiceLink homepage, which now has a link to IBM Service Request (SR), renders.

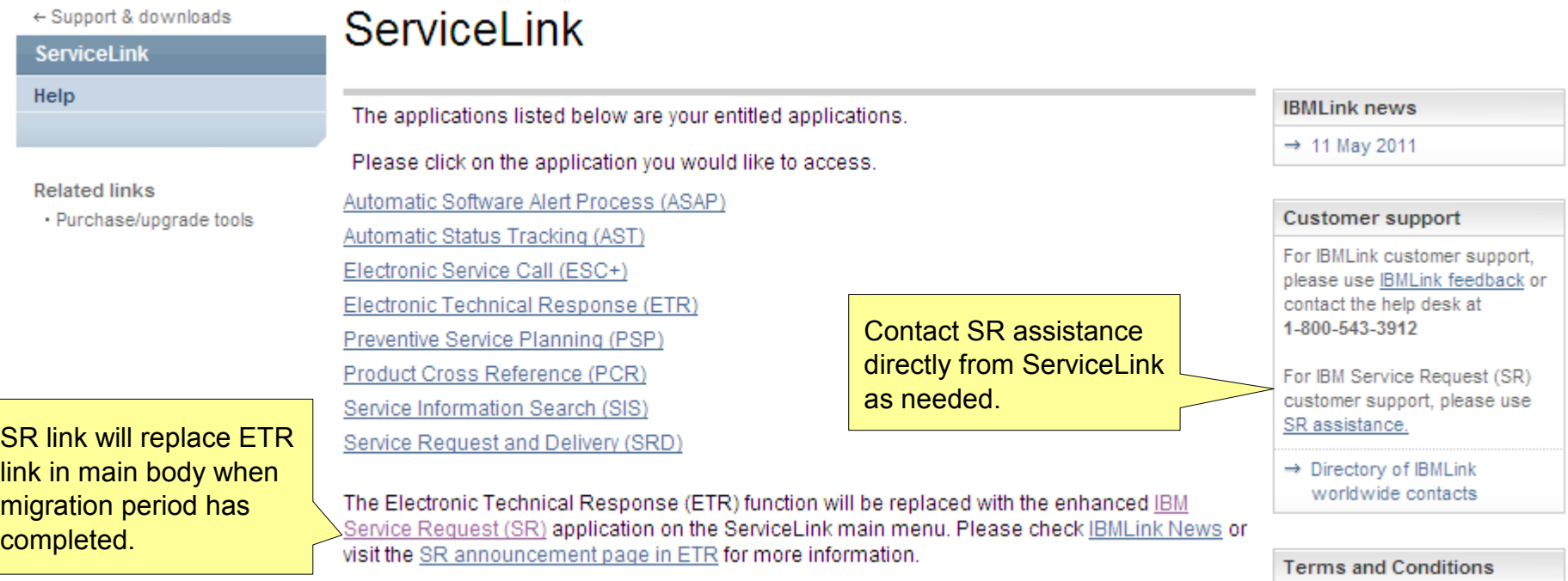

F Terms and Conditions

#### SR Home Page **Begins the work flow uest IBM Service Request** to open a service tice request **Welcome Christian Gilmore** My service request request. searches Open a new service request Hear administration  $\Rightarrow$  Manage searches Saved service requests My draft service requests  $\rightarrow$  0991000 Open PMRs that have not yet been Sev. Title Date **Status** Date modified expires  $\rightarrow$  My Test PMRs submitted. ⊖ Draft 3 DB2 replication error 6/26/11 Read and responsibility icons show if a service request is My recent open online service requests. Quick access to saved unread and if the user needs To modify an open service request, select its service request number. searches. Searches can to take action. I. Service request # Sev. Title Date Date submitted span multiple customer Blue dot  $/$  bold = unread numbers. 6/19/11 8 ⊠ 36628 005 000 4 Mobile Experience Test no icon/ not bold = read 37547 514 000 3 Sample PMR 6/19/11 6/19/11 a Exclamation / bold = user Your open requests action/unread A M managed through 43892 180 000 3 SHARE Example PMR 6/19/11 6/19/11 Exclamation / no bold = user SR. •: Unread : Needs your attention  $\bigcirc$ : Technical support chat  $\boxtimes$ : Email this service request action/read → View all my online service requests One-click print and Find a specific service e-mail functions are Search service requests request or search by a available.Search by service request number keywords. Enter a service request 000 de Select country (→ number Search by customer number Advanced search **Enter keywords** provides additional Select a customer 0991000 [United States] ~ parameters for a search. number **Advanced search**

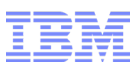

#### Reporting a problem today

- Choose either "Report a defect" or "Ask a question"
- Report a defect
	- –Submit component ID or proceed through product tree to select product
	- –Validate personal information
	- –Describe problem and provide additional information
- Ask a question
	- –Proceed through product tree to select product
	- –Validate personal information
	- –Ask question

### Reporting a problem with SR – preferred product option

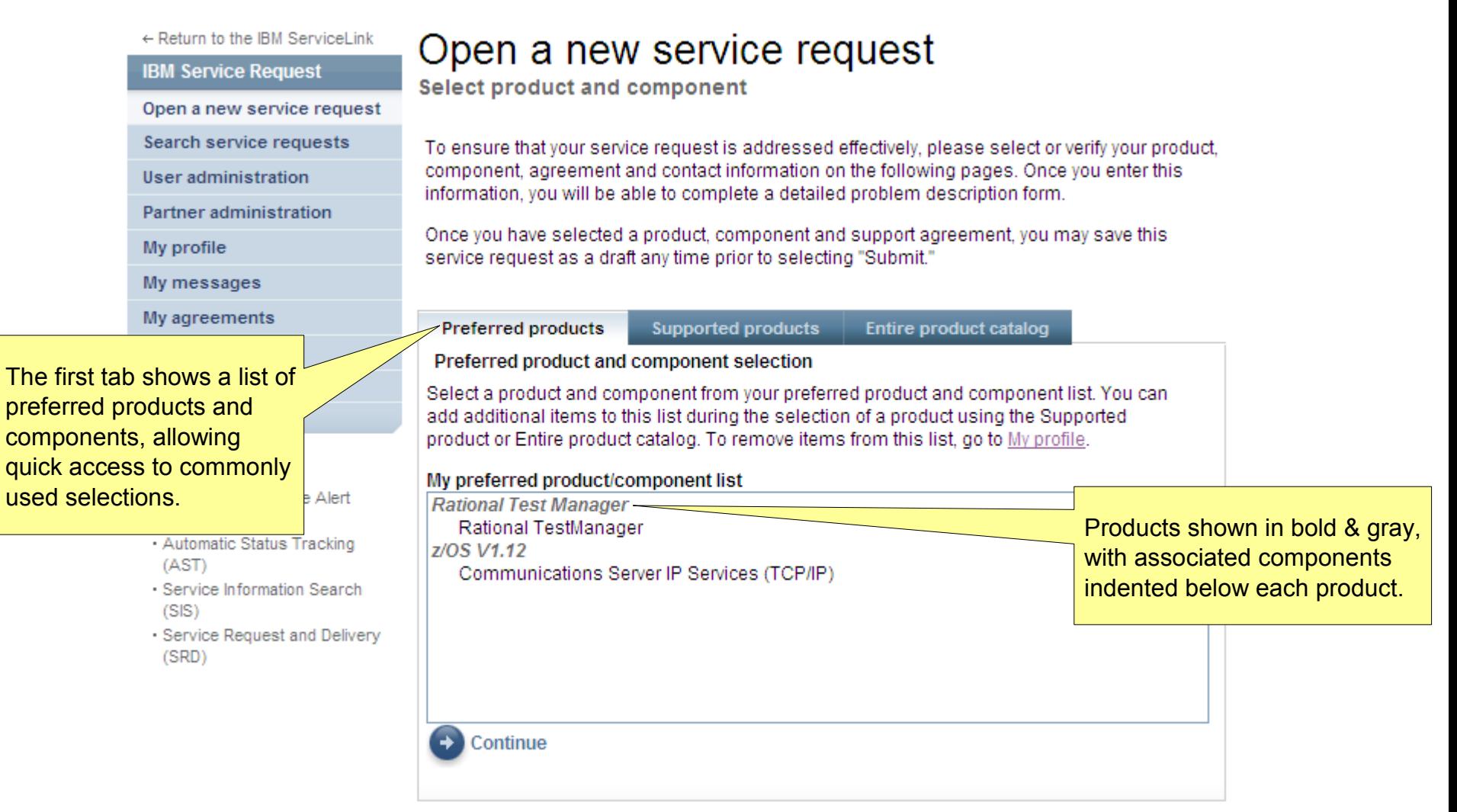

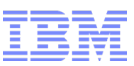

#### Reporting a problem with SR – entitled product option

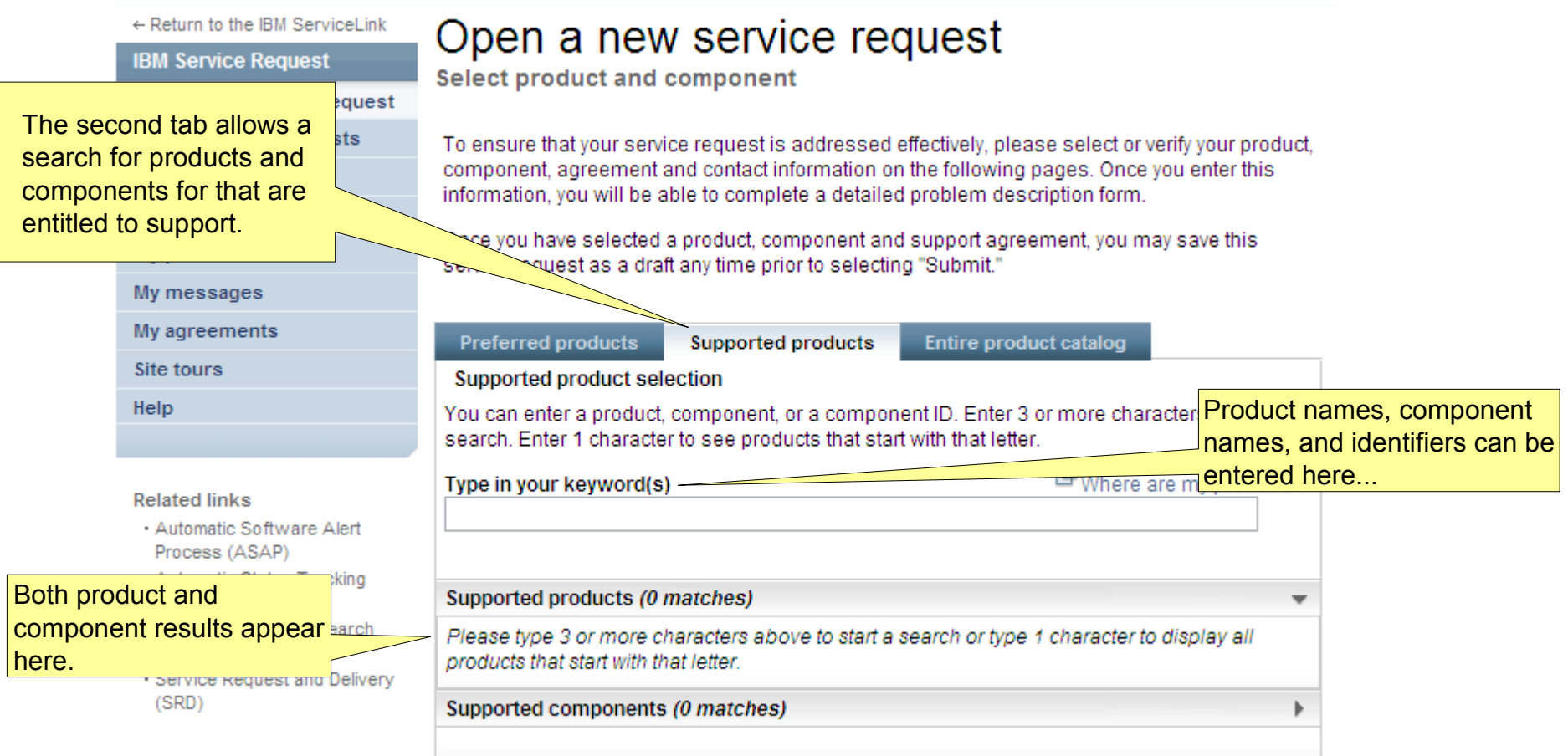

#### Reporting a problem with SR – entitled product option

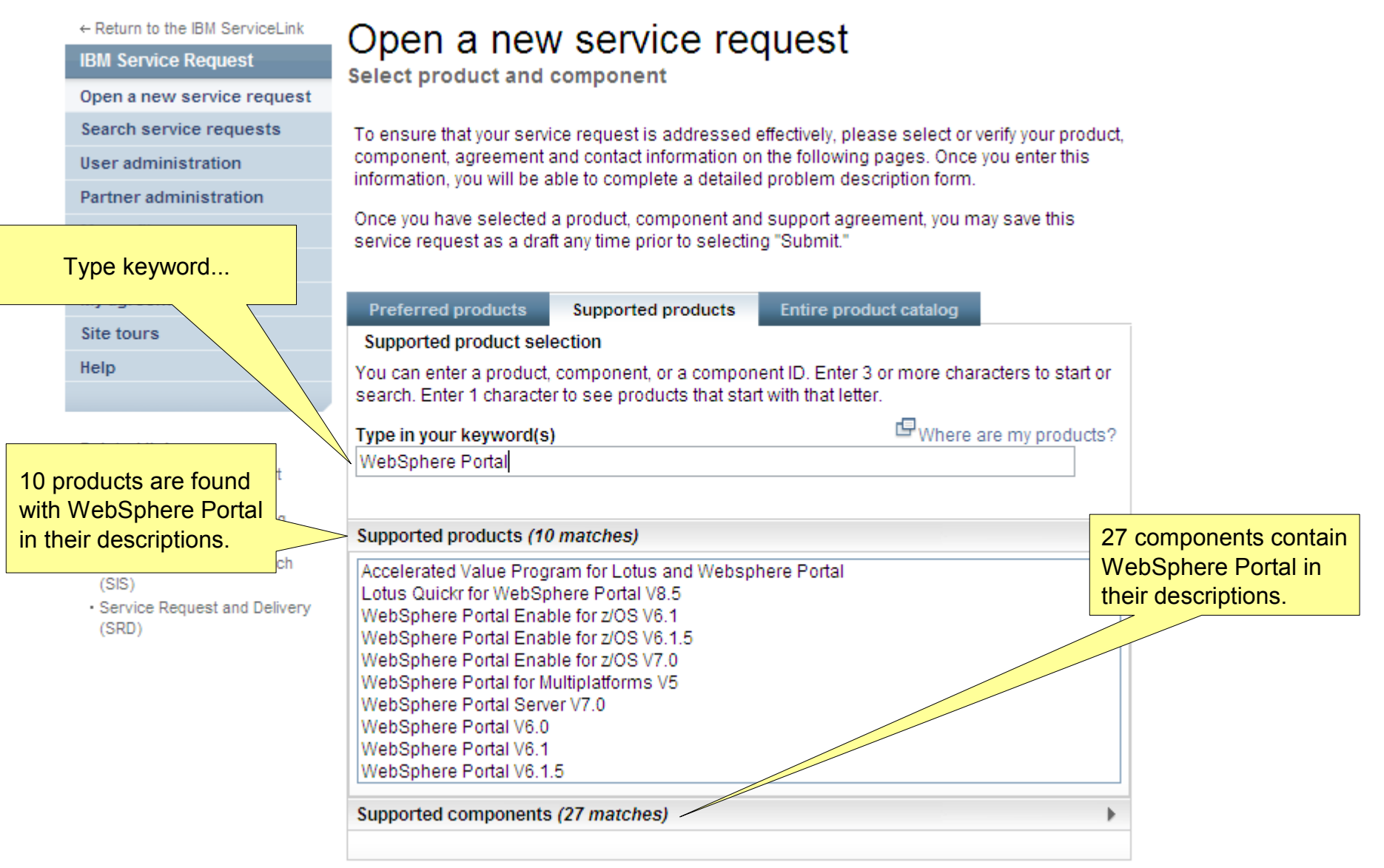

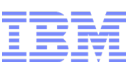

#### Reporting a problem with SR – entitled component ID option

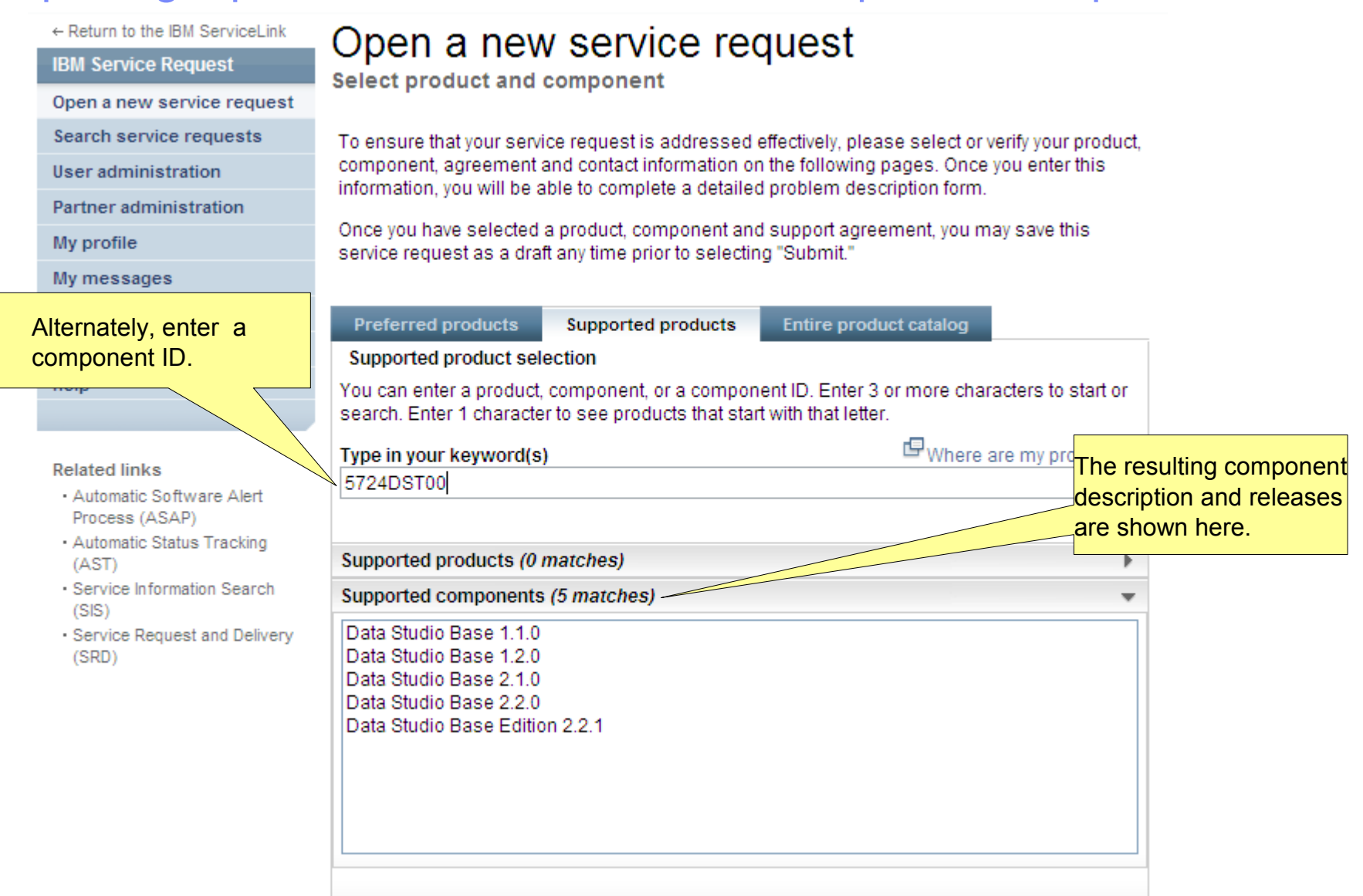

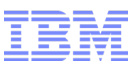

#### Reporting a problem with SR – entitled component option

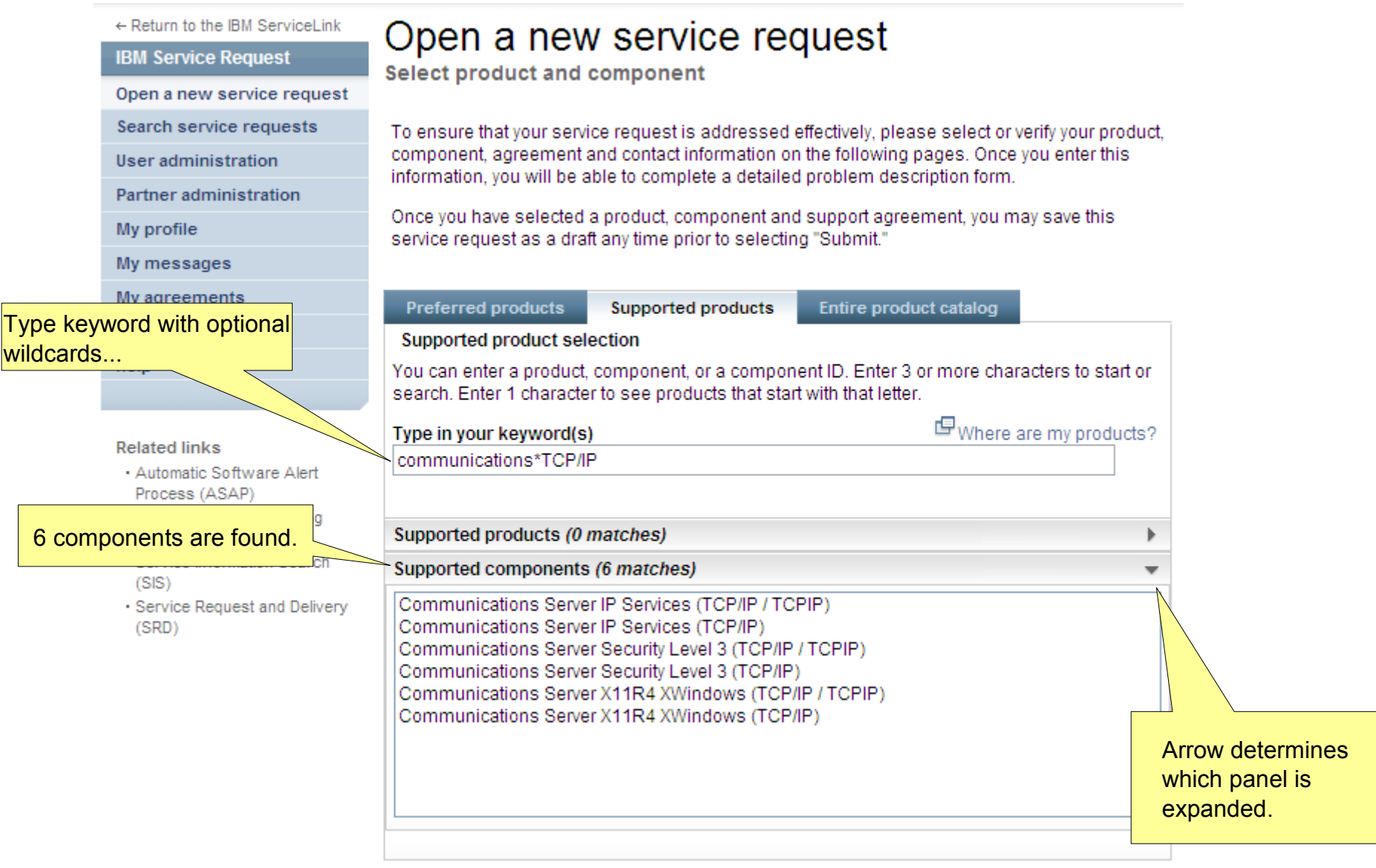

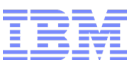

### Reporting a problem with SR – entitled component option

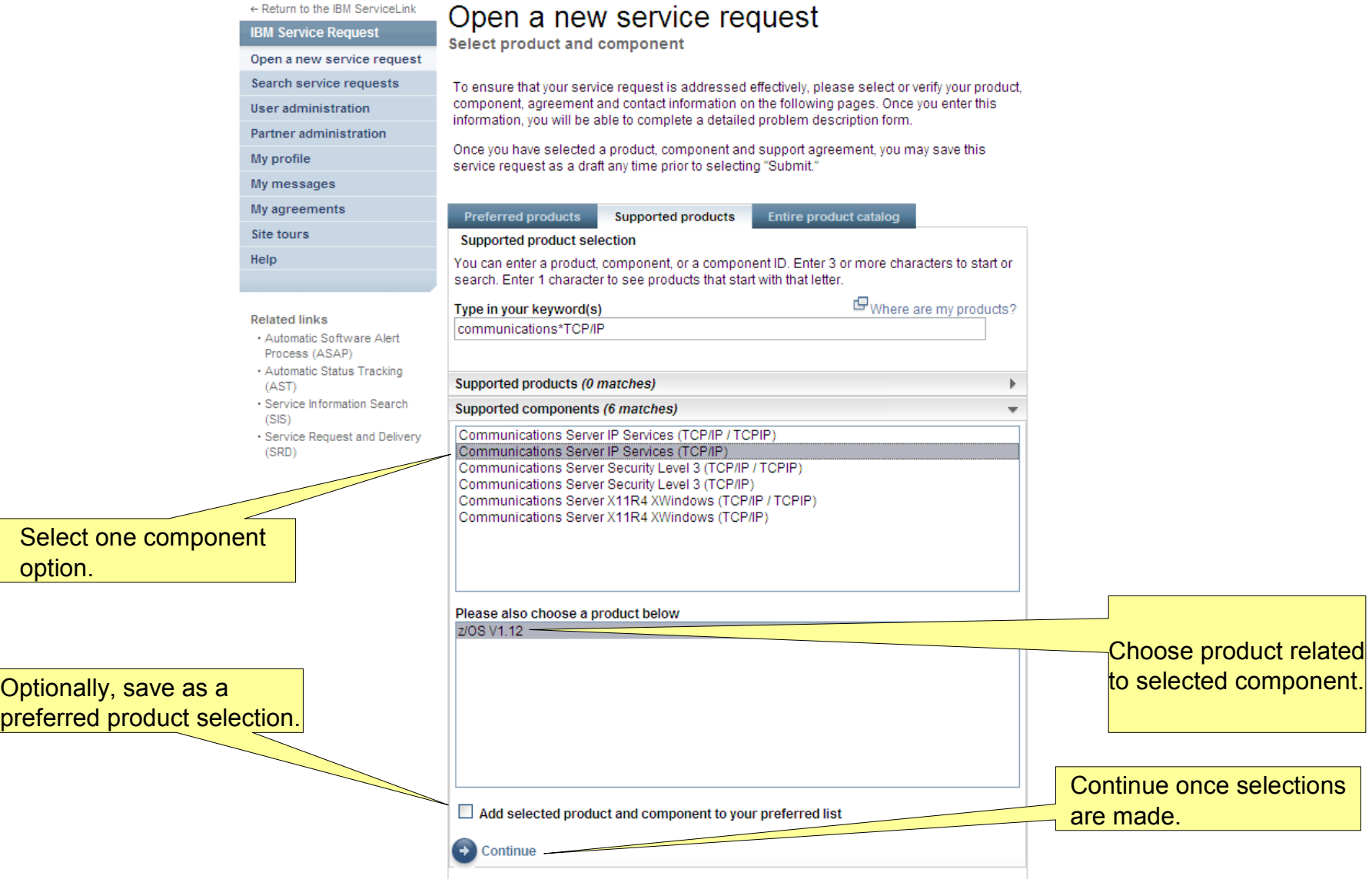

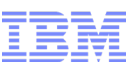

#### Reporting a problem with SR – agreement selection

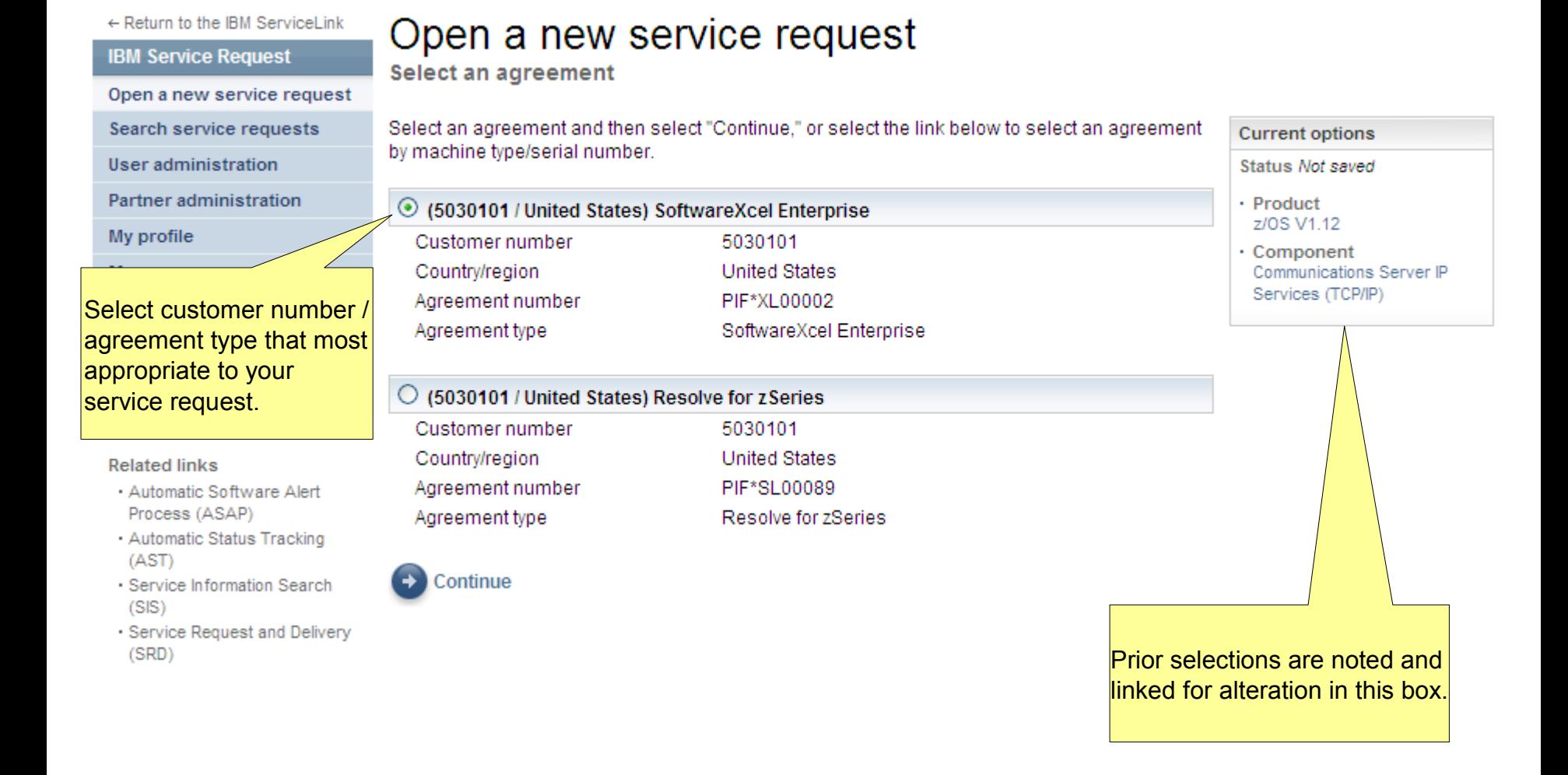

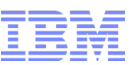

### Reporting a problem with SR – personal information validation

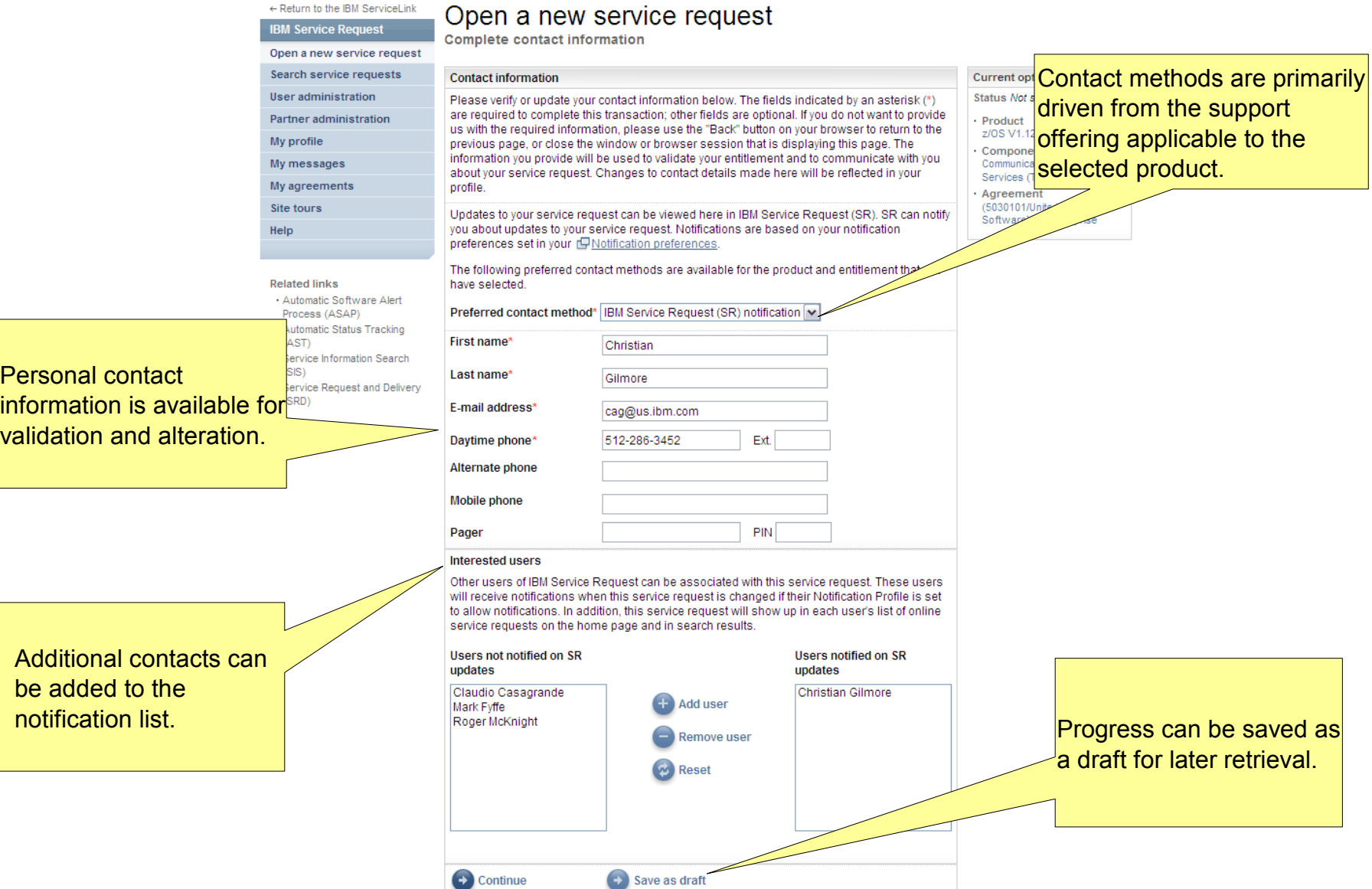

 $Pe$ 

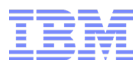

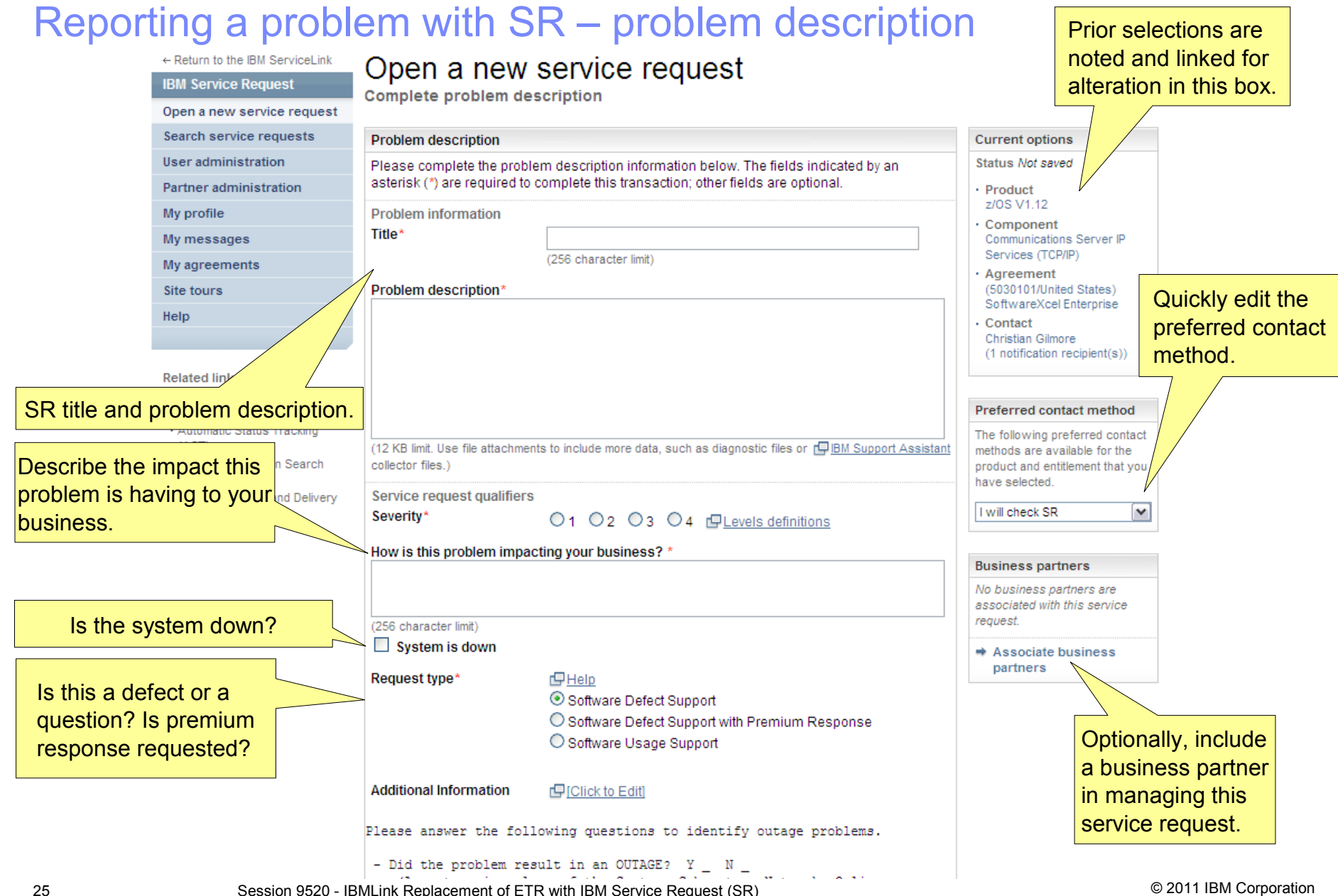

#### Reporting a problem with SR – problem description

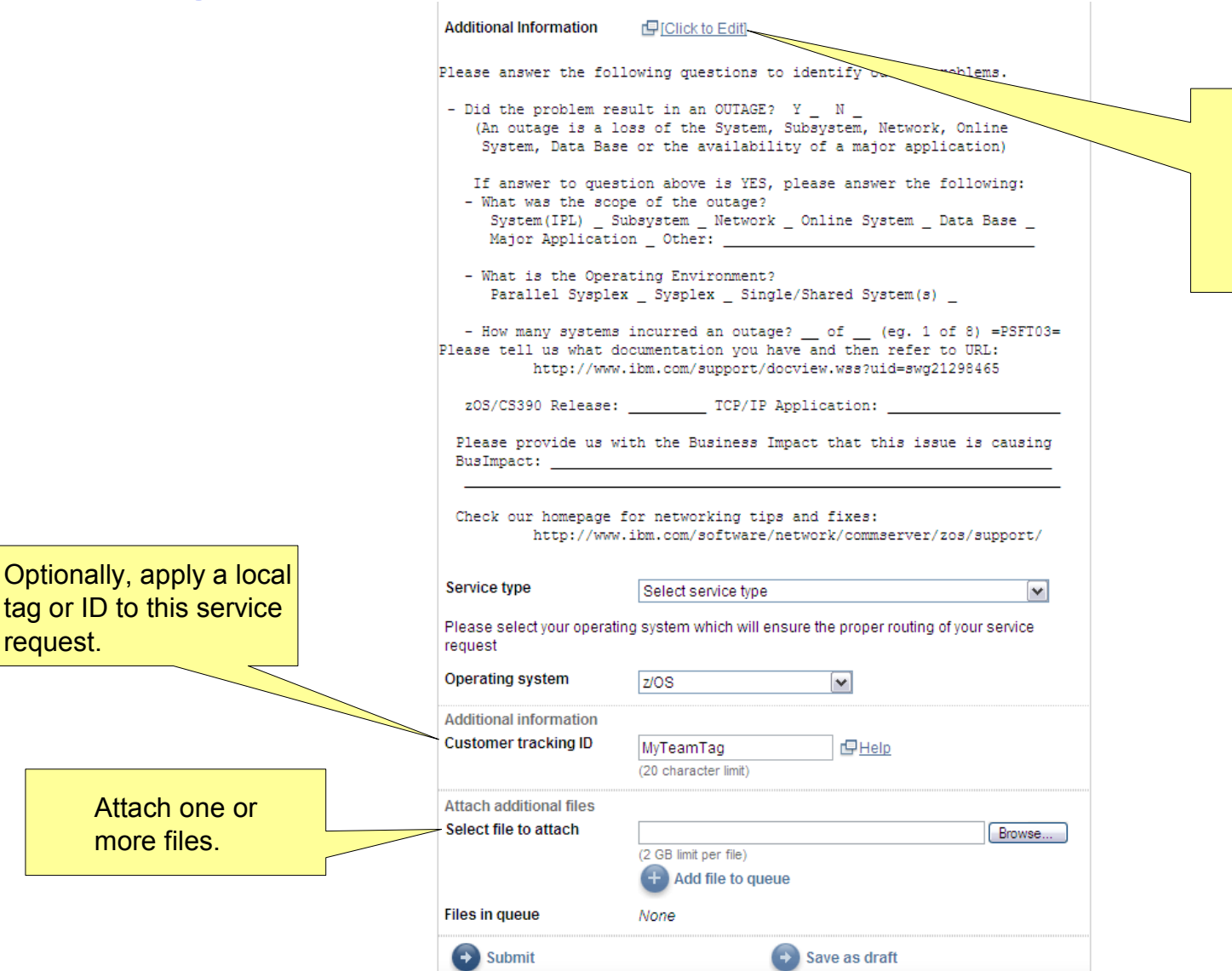

Some products require that additional information be provided.

#### Reporting a problem with SR – problem description

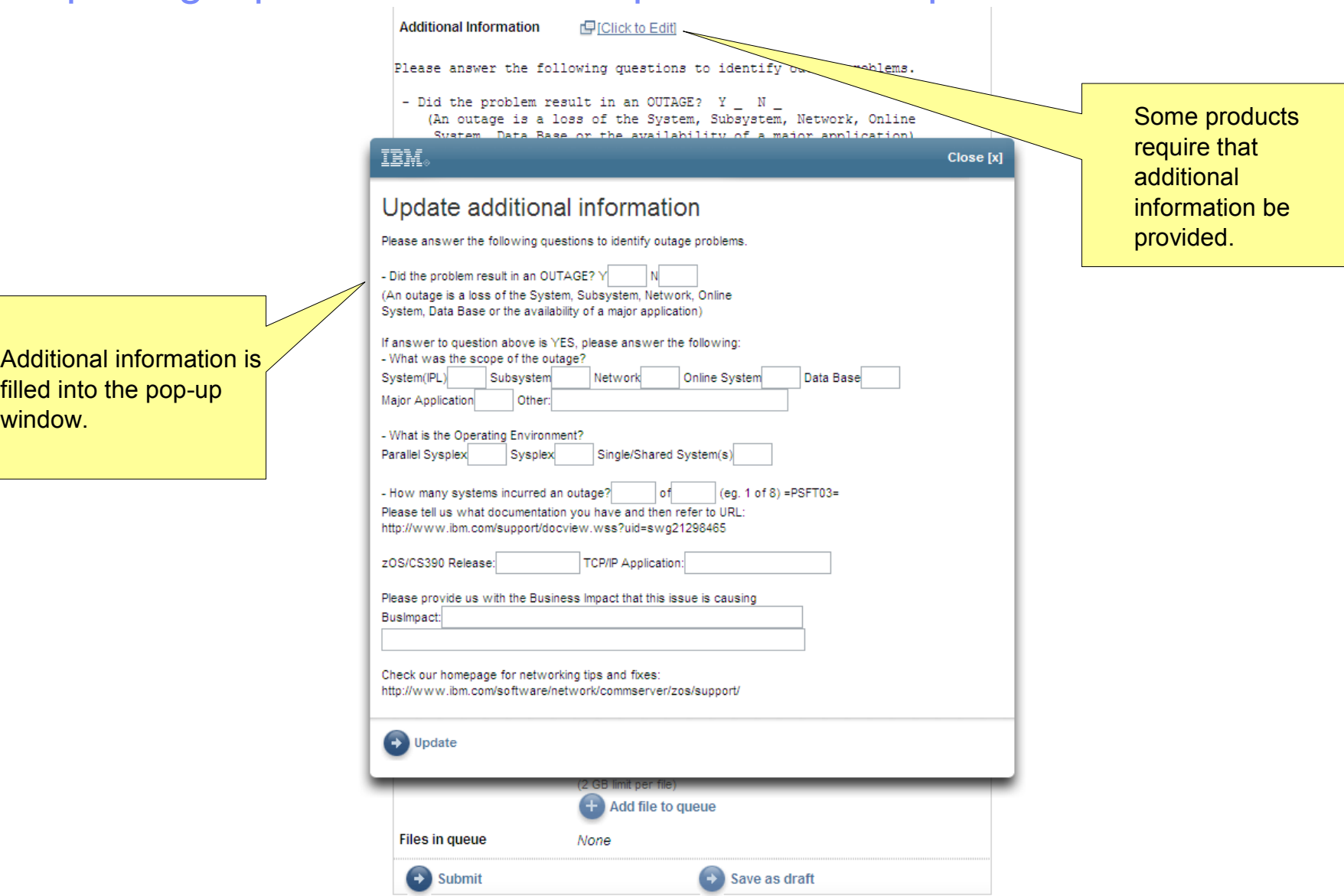

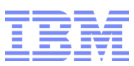

#### Reporting a problem with SR – submission result

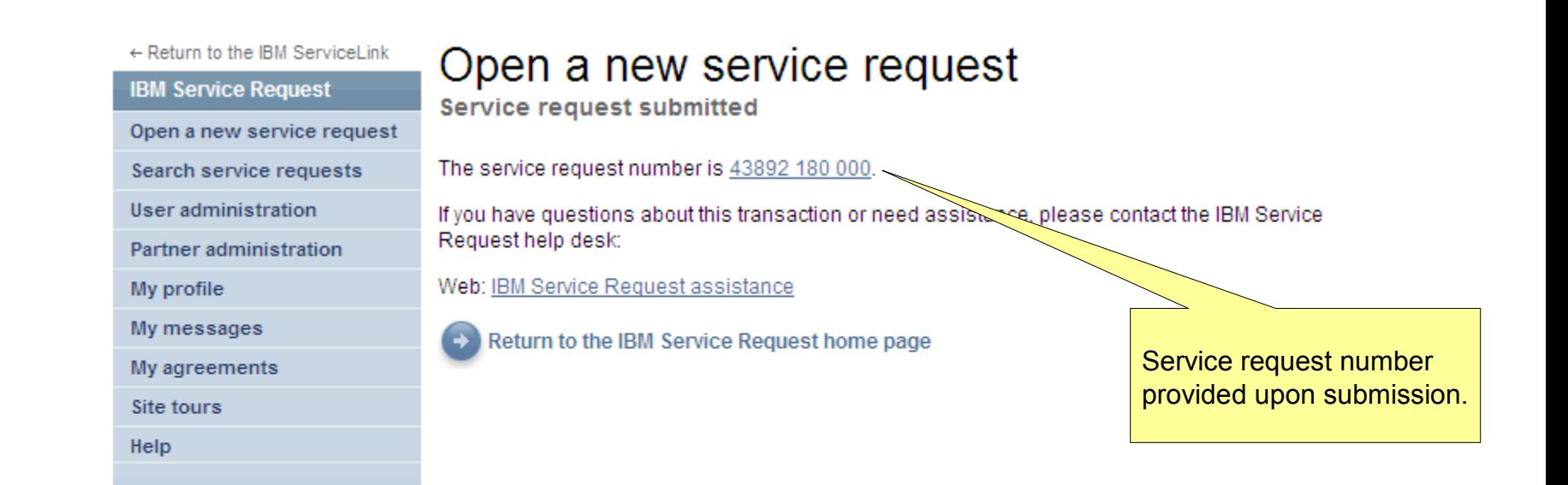

#### **Related links**

- · Automatic Software Alert Process (ASAP)
- · Automatic Status Tracking  $(AST)$
- Service Information Search  $(SIS)$
- · Service Request and Delivery (SRD)

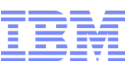

#### Searching for service requests with SR – advanced search

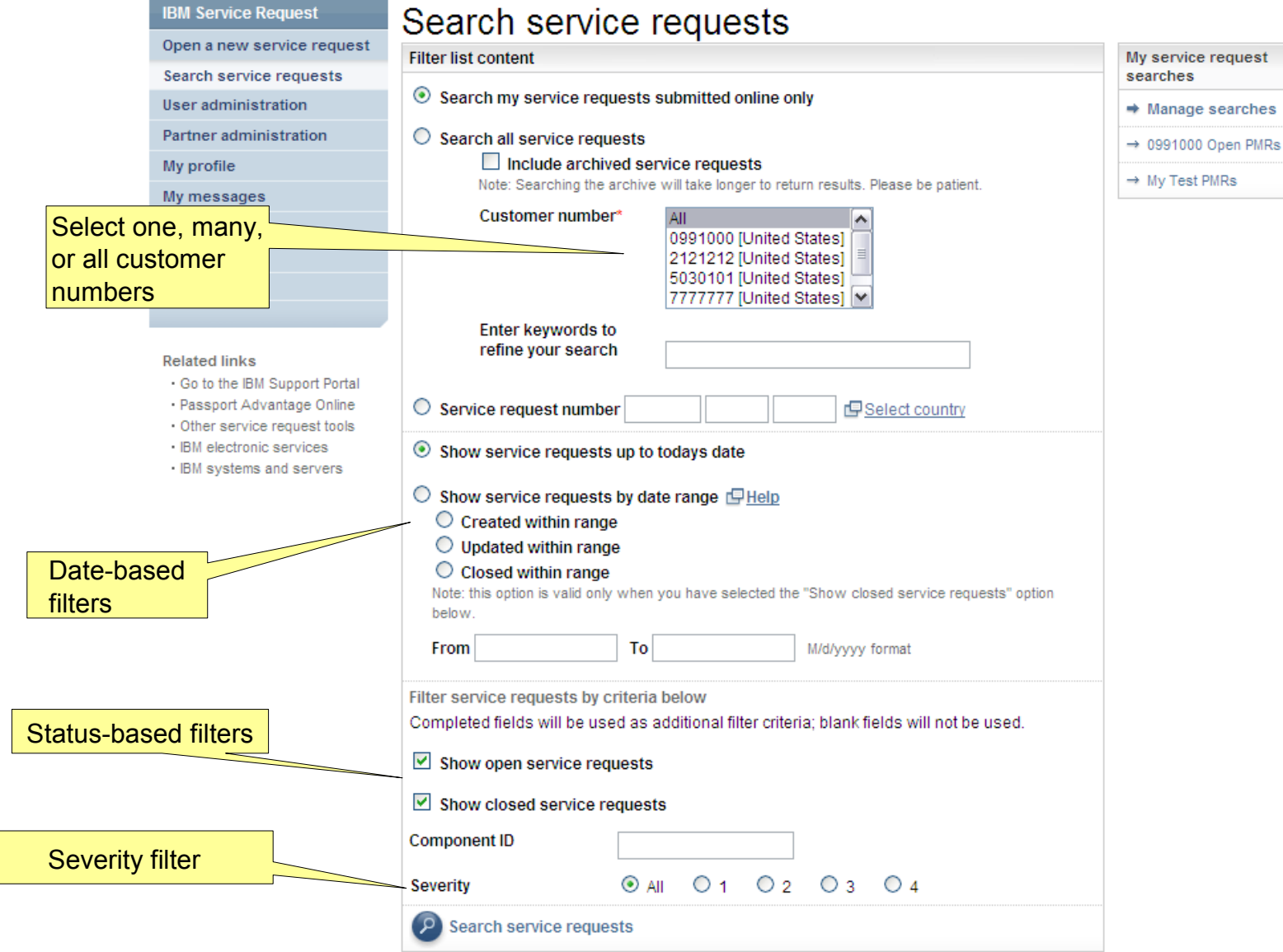

29 Session 9520 - IBMLink Replacement of ETR with IBM Service Request (SR) 2011 Component © 2011 IBM Corporation

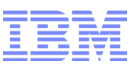

#### Searching for service requests with SR – search results

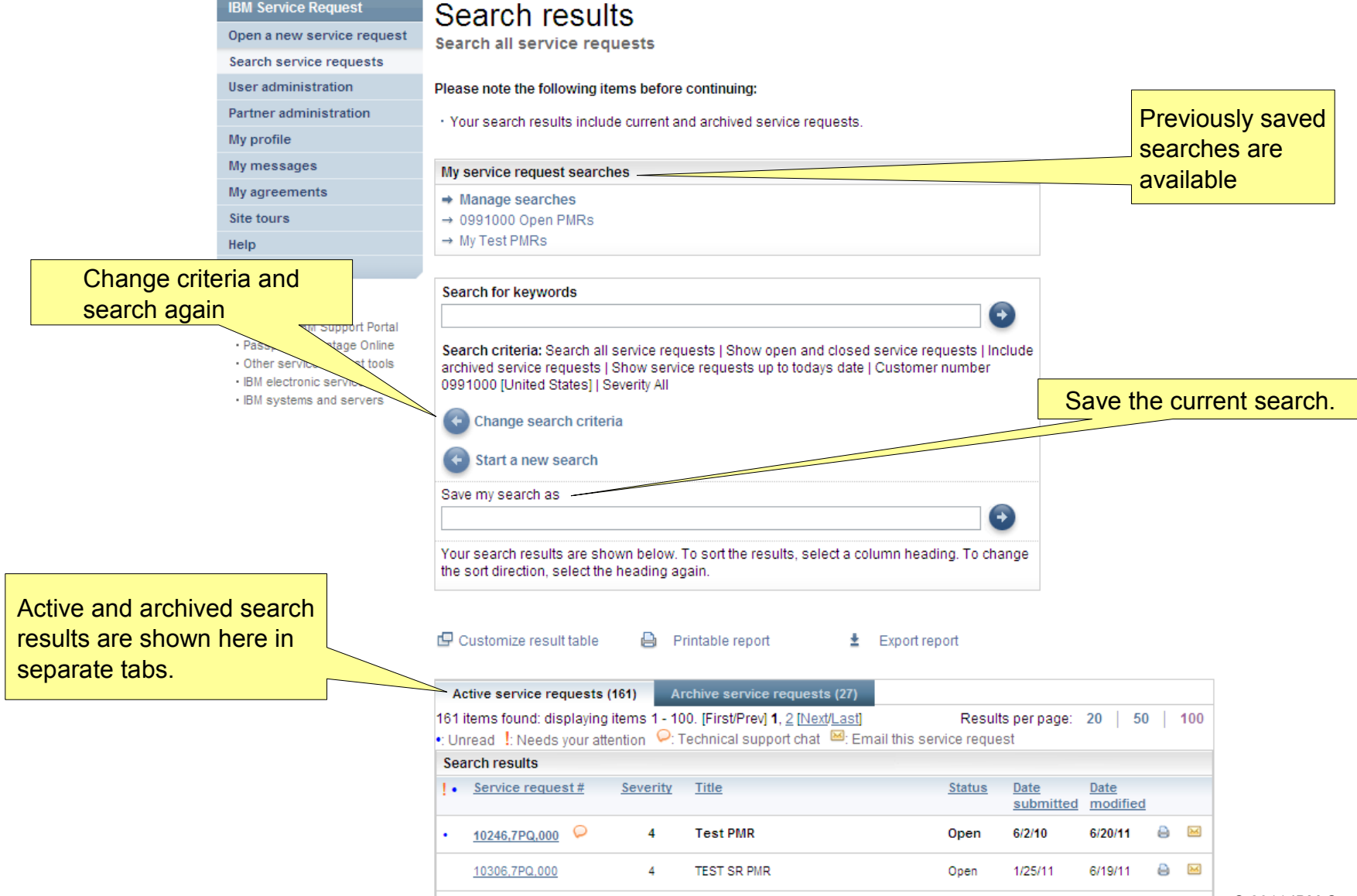

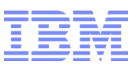

#### Searching for service requests with SR – result customization

#### Customize result table

Use the drop-down lists to assign available items to columns and to add or remove columns.

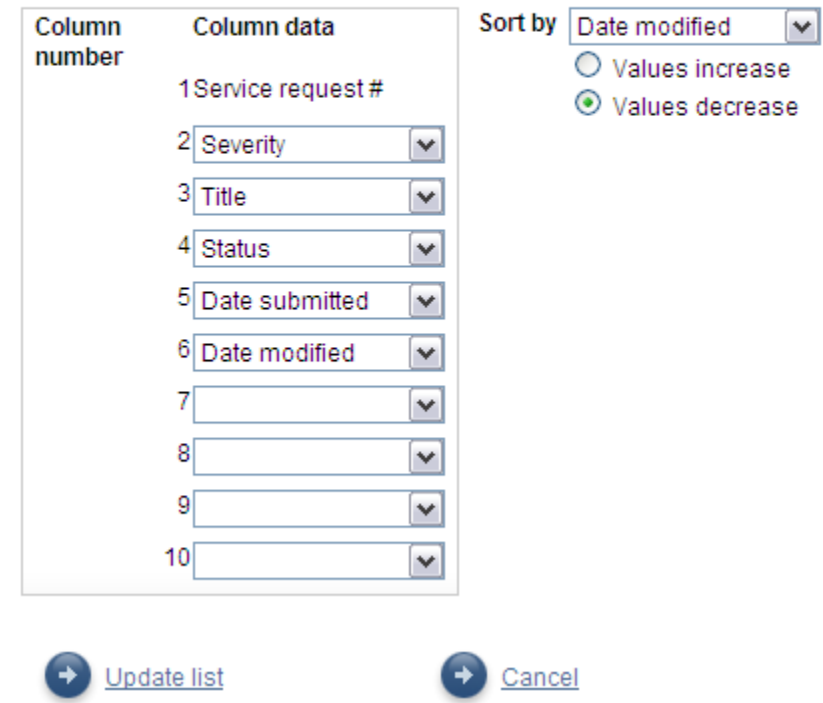

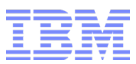

## Updating service requests with SR

 $Op$ sea Us) Par My My My Sit Hel

Rel

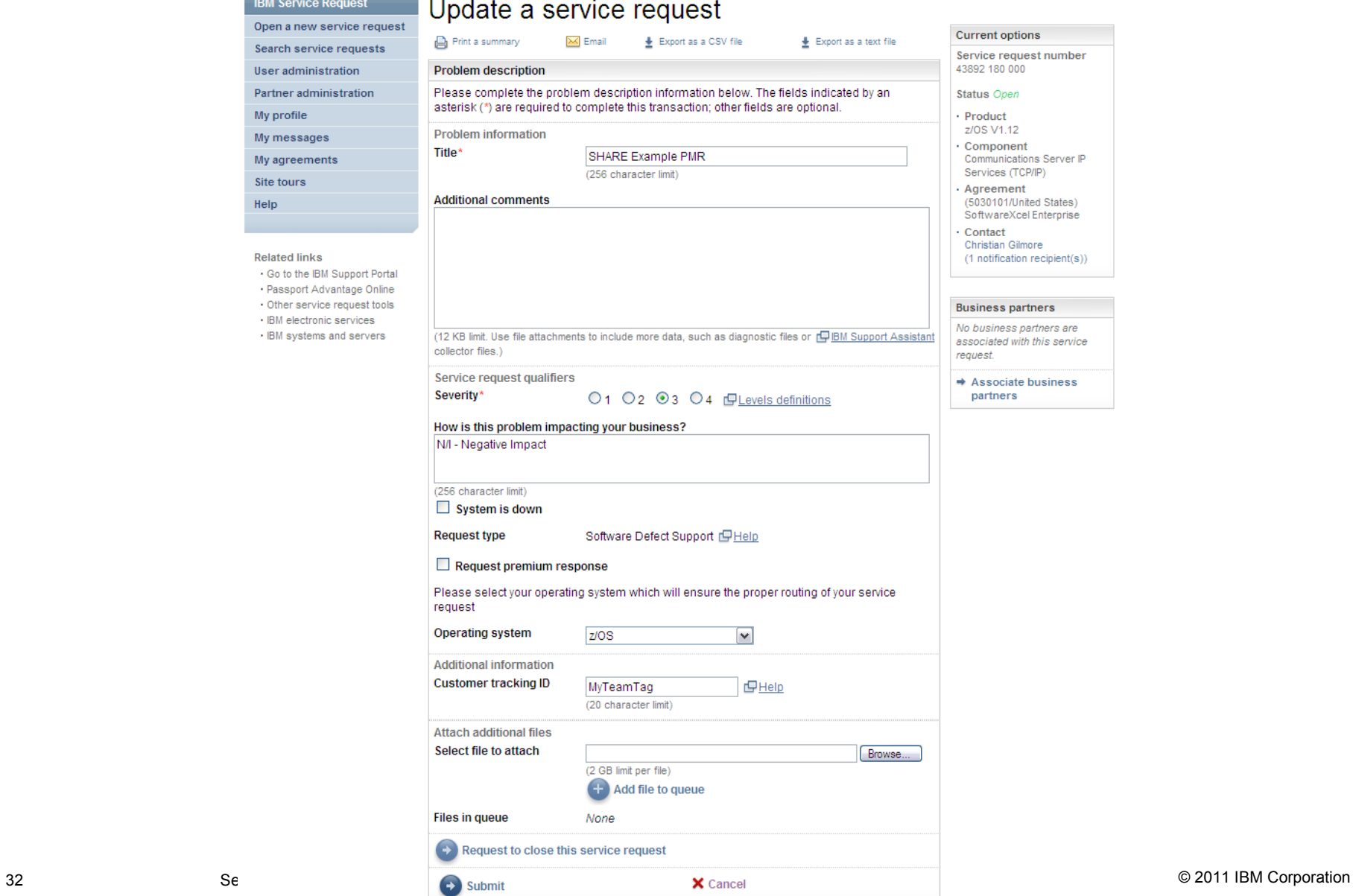

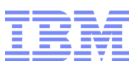

#### Managing service request ownership with SR

- The user that creates a service request is the owner by default.
- A user cannot give ownership of a service request to another user; a user can only take ownership.

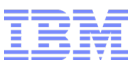

#### Managing service request ownership with SR

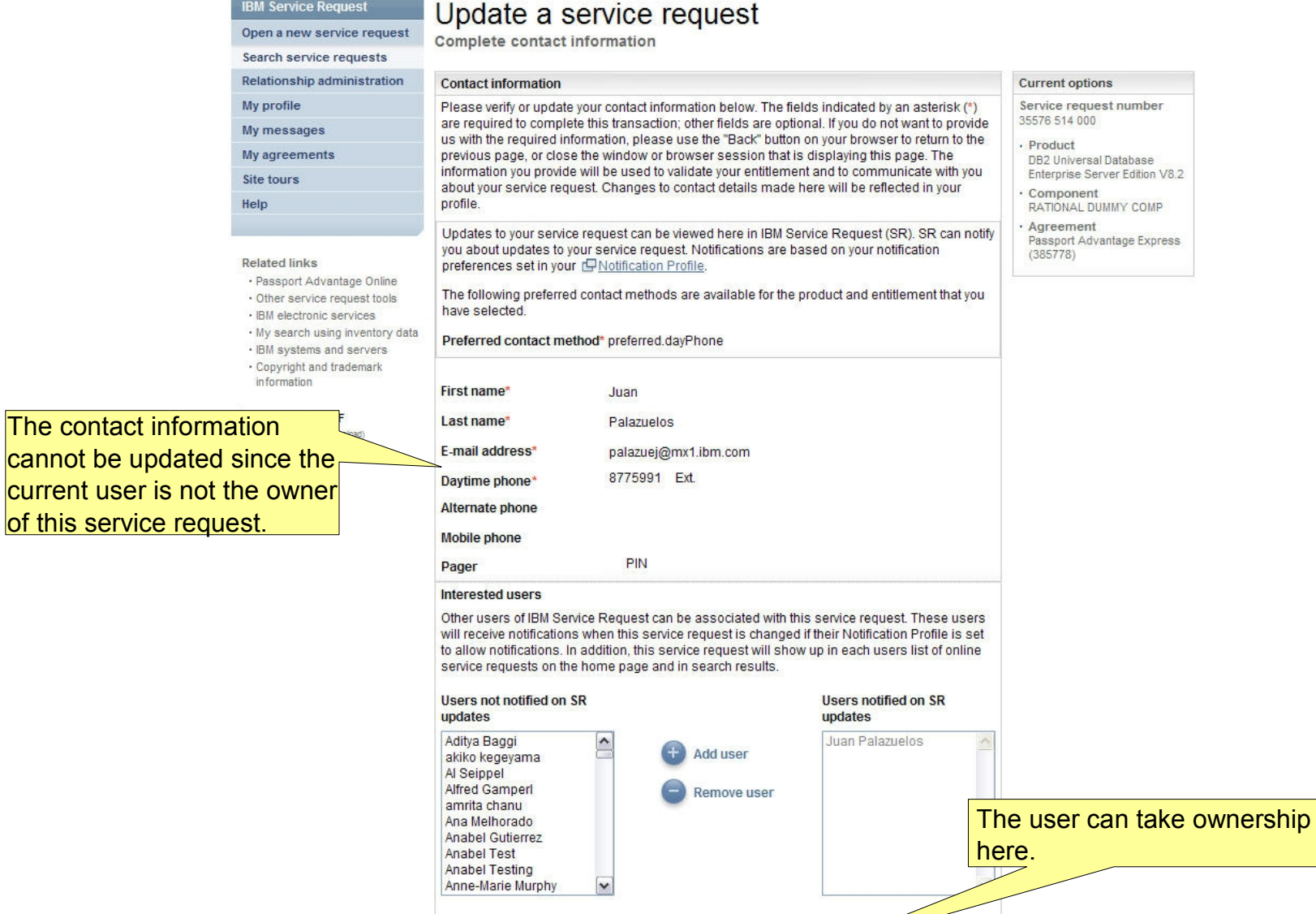

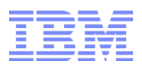

#### Key ETR Migration Concerns

- "My" service requests
	- –The method used by ETR is deprecated and nontransferable
	- –Create or update a PMR within SR to associate to you
- PMR abstracts / titles
	- –ETR places this information into an internal only field
	- –One-time process developed to migrate active PMR abstracts
	- –Update a PMR within SR to add or alter the title
- Product/component selection
- "RESP" field migrated to an exclamation point in PMR search result table

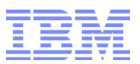

Live Demonstration and Q&A

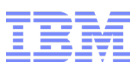

#### [Furthe](https://www-304.ibm.com/support/docview.wss?uid=swg21469299)r Information

- IBM Service Request (SR) <https://www.ibm.com/support/servicerequest/>
- SR Web Assistance

<https://www-946.ibm.com/support/servicerequest/help/srHelp.action>

■ SR Support Team <https://www-304.ibm.com/software/entitlement/CustAssist?topic=sr> or

[srhelp@us.ibm.com](mailto:srhelp@us.ibm.com)

■ ETR Migration Technical Note <https://www-304.ibm.com/support/docview.wss?uid=swg21469299>